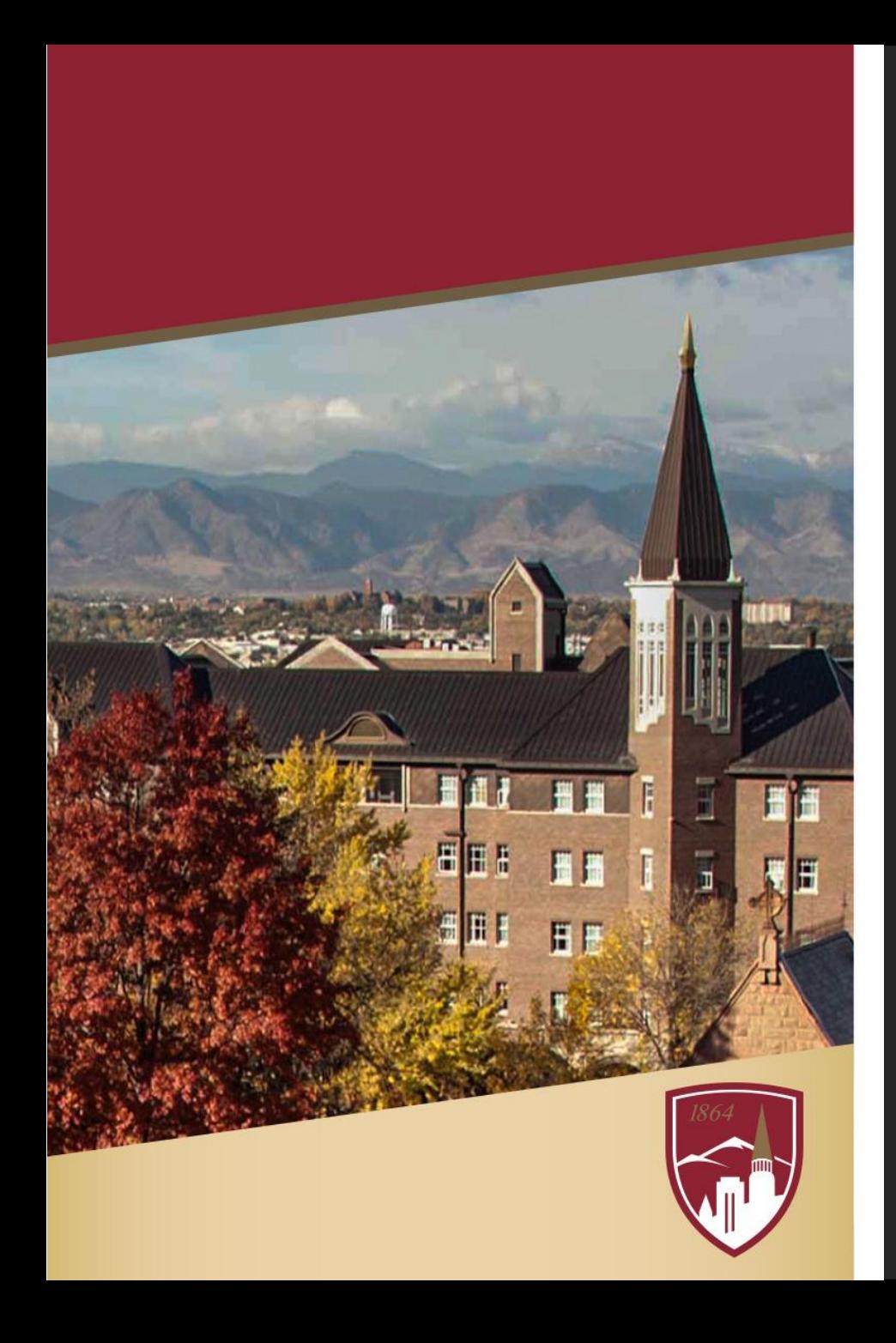

## Enhancing **Accessibility for** All Law Students

Karina Condra

Assistant Professor of University Libraries Emerging Technology and FCIL Librarian DU Sturm College of Law

## WHAT IS ACCESSIBILITY?

- Designing access for all students/users –All Class & Training Content
	- –University Websites
	- –Library Materials
	- –Buildings

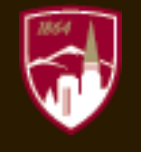

## WHY DO WE CARE?

- Mandated by Law
- Law Suits
- University Policies and Mandates
- Studies show all students learn better when you design for everyone

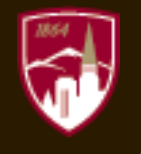

## **HOW TO ACHIEVE?**

- Awareness of barriers
- Know how Assistive Technology (AT) works
- Universal Design = Accessible Design

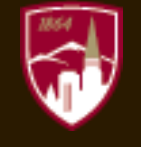

## HOW TO TACKLE THE ISSUE

- Accessibility Tasks Force
- Department and Unit Training
- [Develop Training Guides \(](https://accessibility.oit.ncsu.edu/)LibGuides, Wikis)
- Creating documentation (VPATS, lists of issues)
- Checklists Make it part of the workflow
- Audits

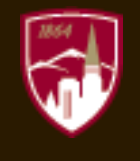

### HURDLES

- Money
- Time
- Resources

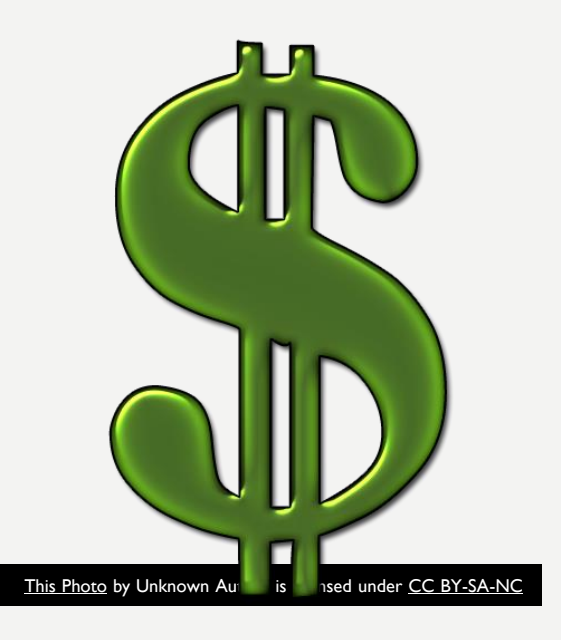

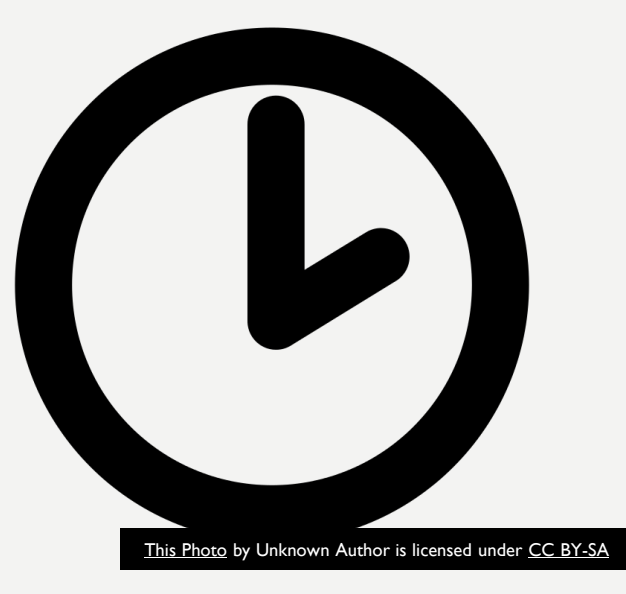

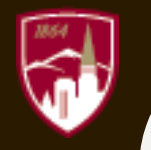

# T E X T A C C E S S I B I L I T Y

## TEXT ACCESSIBILITY TIPS

Things to think about with text:

- –Colors
- –Contrast
- –Font Style
- –Font Size

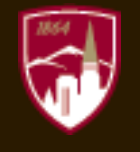

## COLOR BLINDNESS EXAMPLE

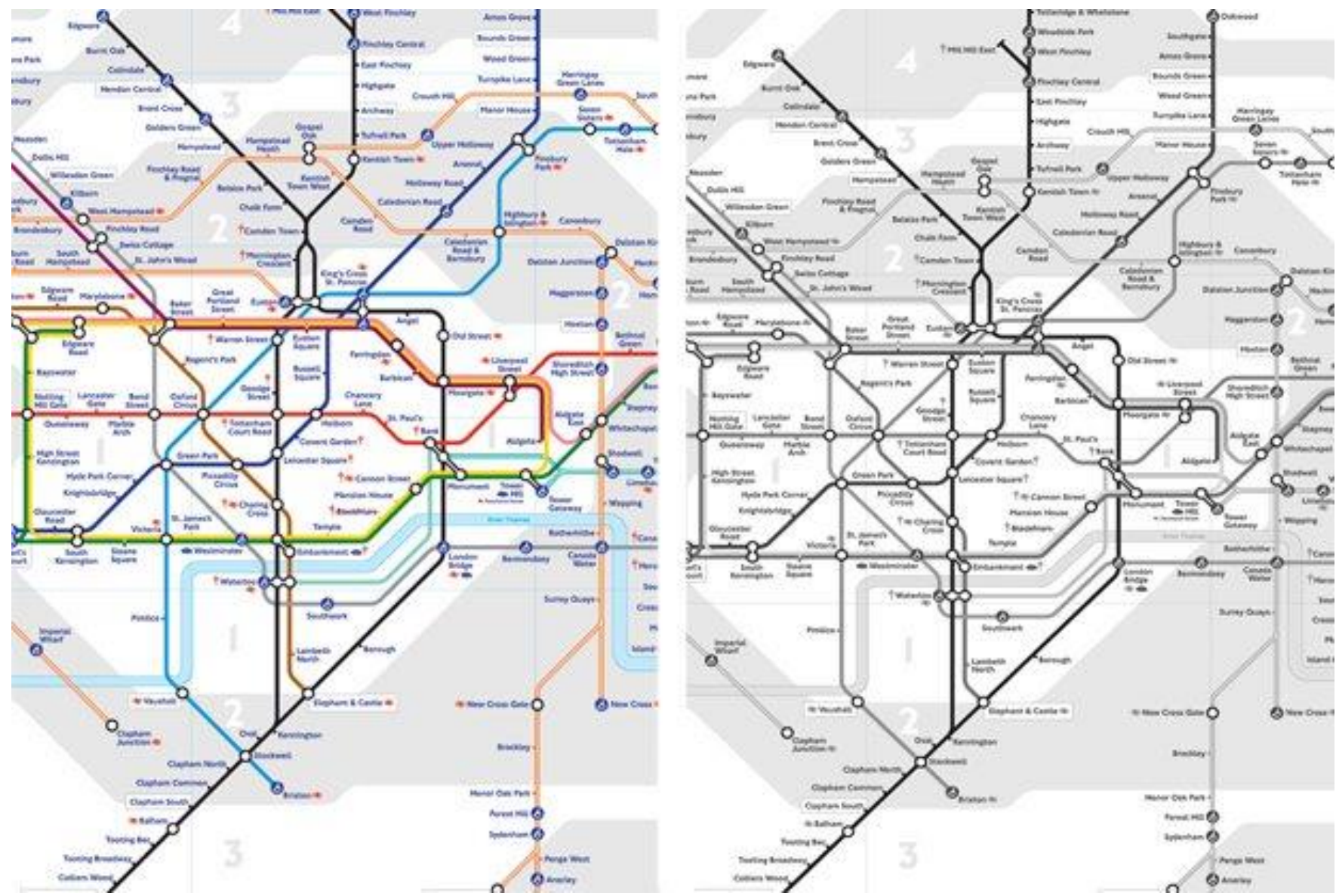

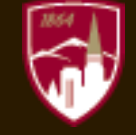

## COLOR/CONTRAST = BAD

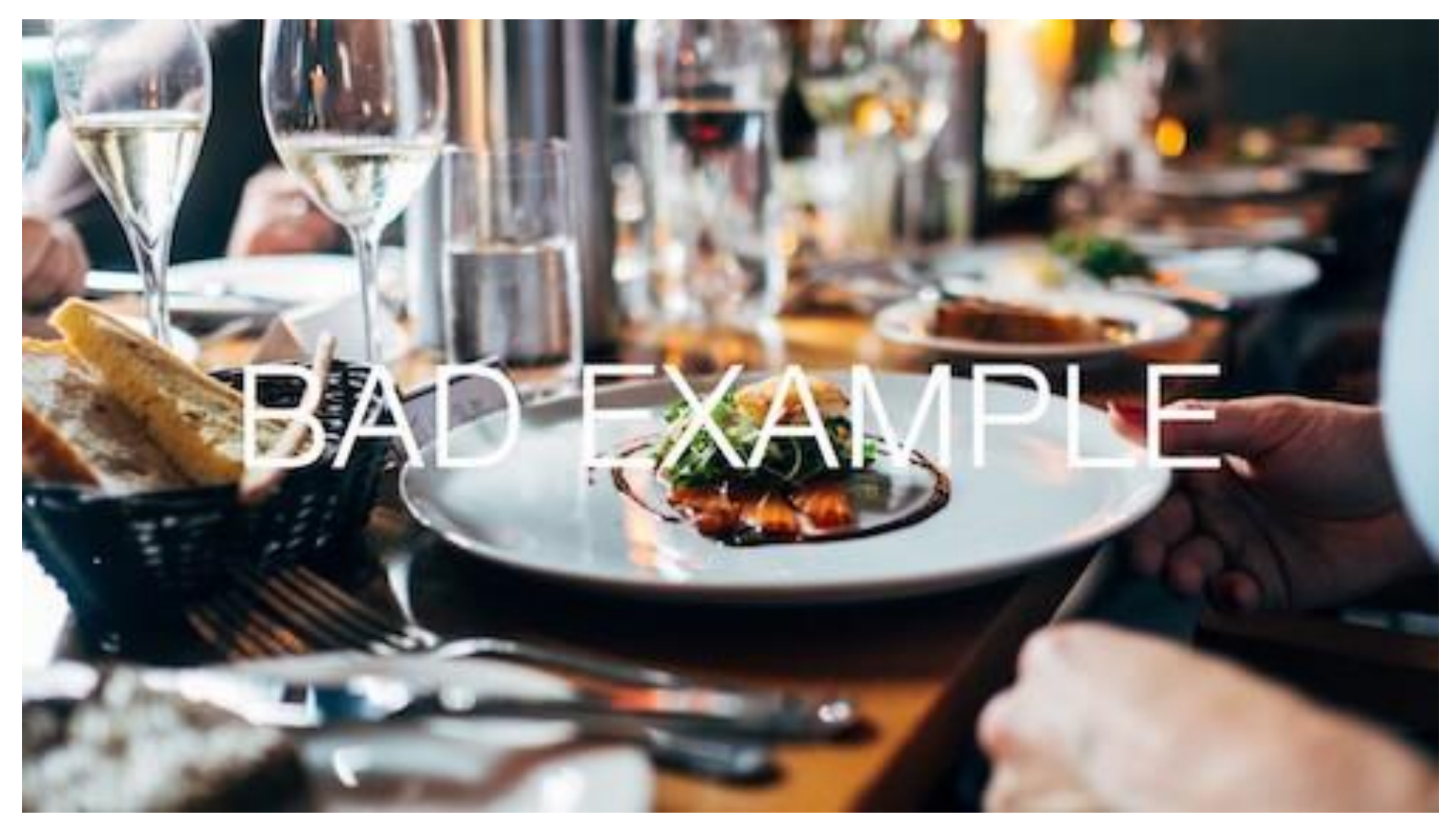

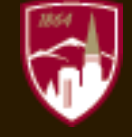

## COLOR CONTRAST = GOOD

# GOOD EXAMPLE

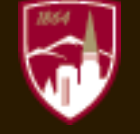

## COLOR CONTRAST: TEXT

#### **GOOD**

• Black on White

#### **BAD**

• Font color too light

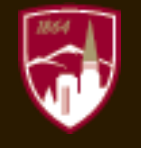

#### COLOR **ACCESSIBILITY** GUIDELINES

- Good Contrast
- Use both colors and symbols
- Keep it minimal (3 colors)
- Use Patterns and textures to show contrast (graphs)
- Avoid Bad Color Combos
- [Reference: https://usabilla.com/blog/how-to-design-for-color](https://usabilla.com/blog/how-to-design-for-color-blindness/)blindness/

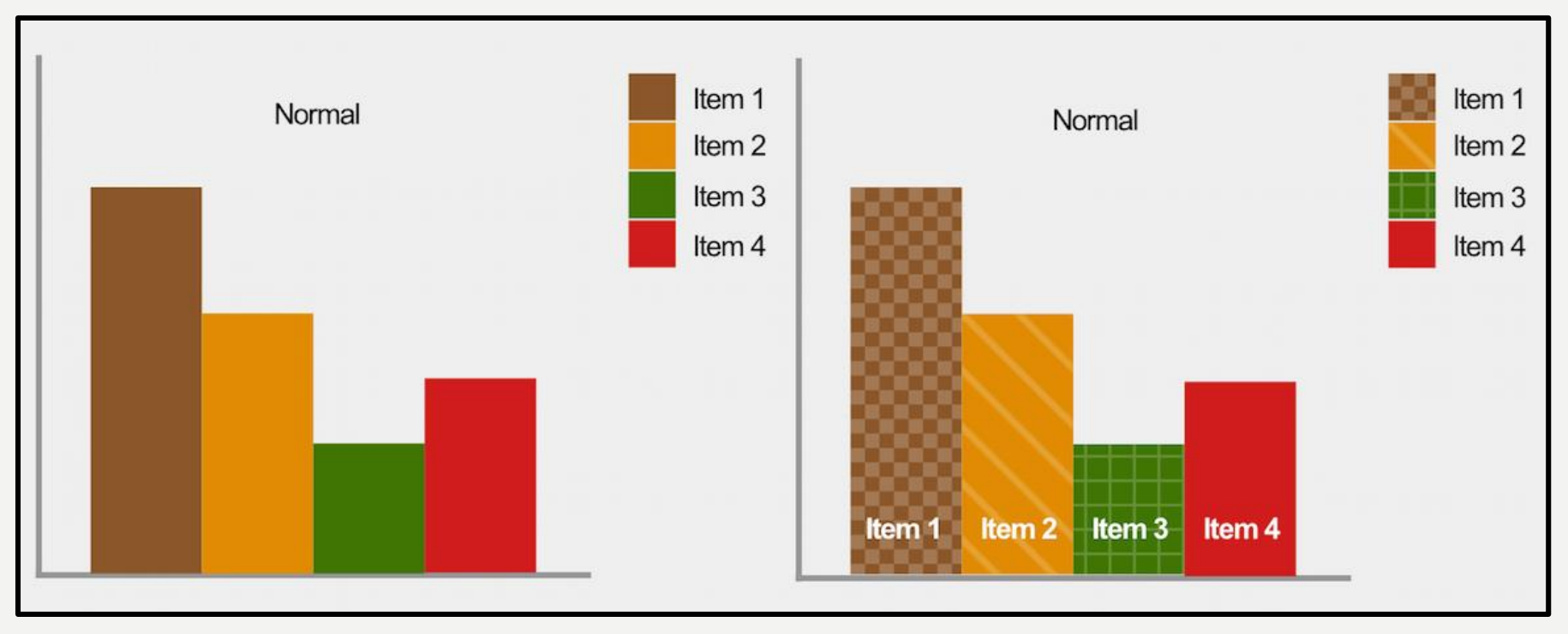

## CONTRAST RATIOS

The W3C recommendations:

• Small text

–contrast ratio of at least 4.5:1 against its background.

• Large text (14 pt)

–contrast ratio of at least 3:1 against its background.

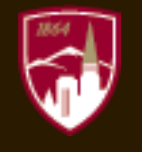

## GENERAL FONT GUIDELINES

- Real text rather than image
- Limit number of fonts
- Ensure Contrast
- Avoid small font sizes
- Limit font variations bold, italics, etc
- Do not rely on variation to convey meaning

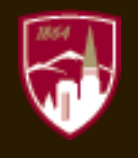

## ONLINE FONTS GUIDELINES

- Use safe fonts = Sans Serif (Arial, Verdana, Calibri)
- Use relative size vs. absolute
	- –Do not use pt
	- –Use em, relative (small, large)
- Avoid blinking or moving text
- Avoid underlining (use only for links)

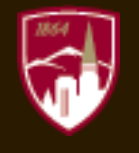

## COLOR & CONTRAST GUIDES

- [How to design for Color Blindness](https://usabilla.com/blog/how-to-design-for-color-blindness/)
- Material Design: [Color Tool](https://material.io/tools/color/#!/?view.left=0&view.right=0)
- Web Aim: [Contrast Checker](https://webaim.org/resources/contrastchecker/)
- <http://accessible-colors.com/>
- <http://colorsafe.co/>
- <https://contrastchecker.com/>

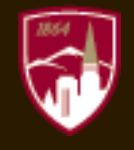

# I M A G E S

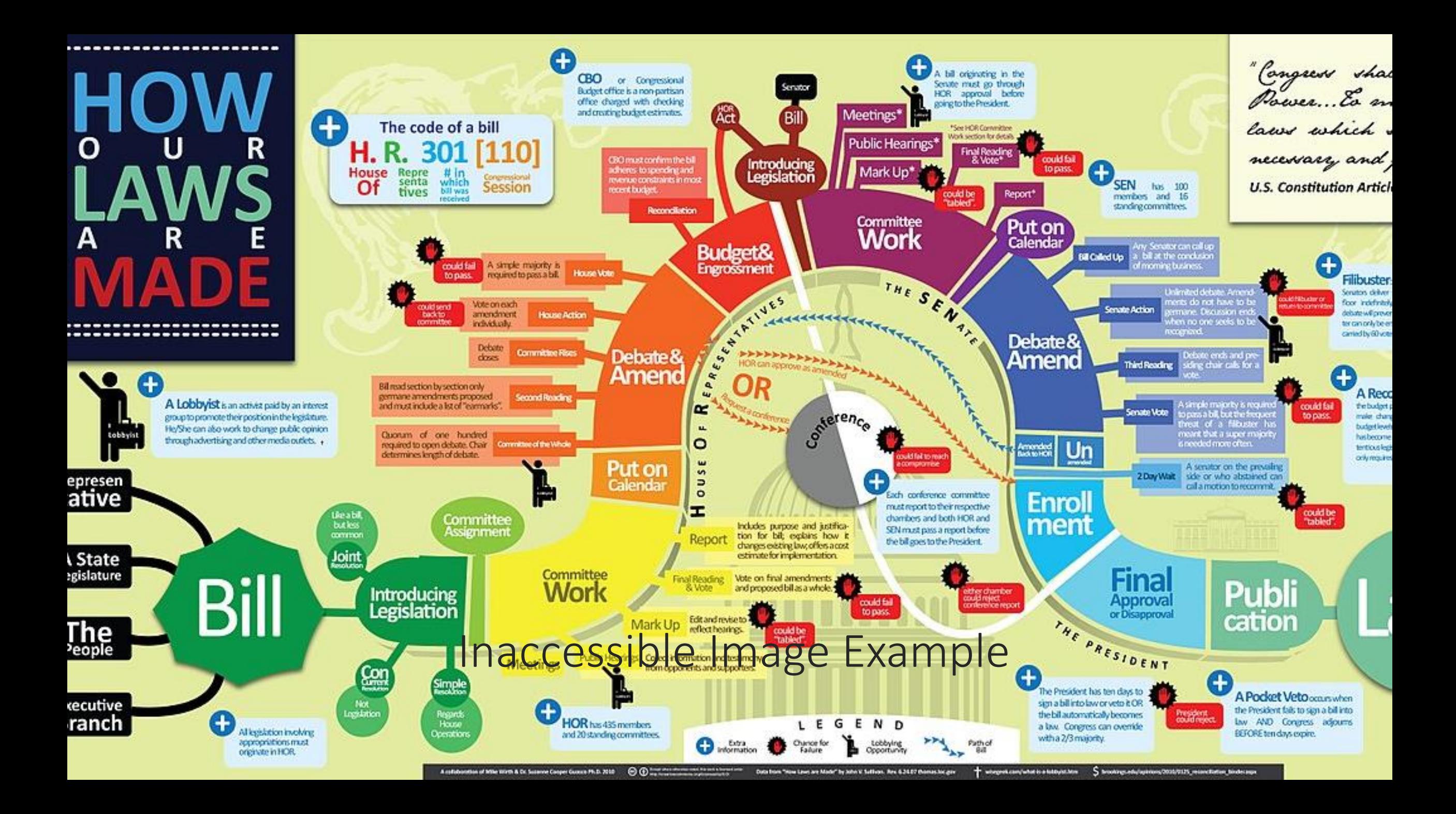

## PROBLEM WITH IMAGES

• Images are inherently inaccessible to people who are unable to see them

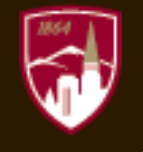

## WHAT TO DO WITH IMAGES?

- Do not use images alone to convey content
- Mark image as decorative ( $\leq$ alt= "" > or  $\leq$ alt=" ">)
- Use alternative text ALT tag
- ALT tags:
	- –Brief and descriptive
	- –Avoid "Image of" for online/web images
- [Examples of screen readers and image tags](http://accessibility.psu.edu/images/imageshtml/)

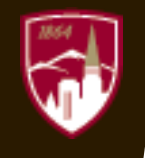

## D O C U M E N T S

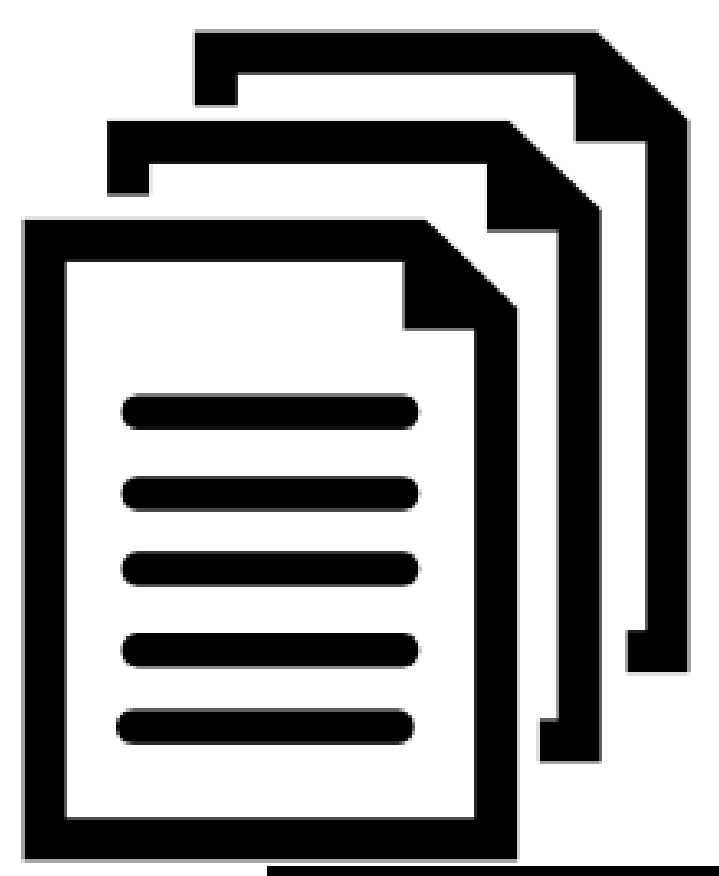

[This Photo](http://tex.stackexchange.com/questions/254074/how-to-draw-a-bunch-of-documents-icon-with-tikz) by Unknown Author is licensed under [CC BY-SA](https://creativecommons.org/licenses/by-sa/3.0/)

## CREATING ACCESSIBLE DOCUMENTS

- Know how screen readers work
	- –Scan top left to bottom right
- Use Built-in Styles to aid navigation

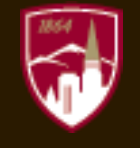

## PDF ACCESSIBILITY IS:

- Searchable Text
- Fonts that allow characters to be extracted to text (braille embosser or read out loud tool)
- Interactive Labeled Form fields
	- –Accessible Error Messages
	- –No timing
- Document Structure Tags and Proper Reading Order
- Alternative Text Descriptions for Non-Text Elements

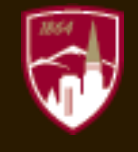

## HOW TO MAKE PDFS ACCESSIBLE

- Start with an accessible document
- Use Adobe Pro Accessibility Checker and tools
- [Create & Verify Instructions](https://helpx.adobe.com/acrobat/using/create-verify-pdf-accessibility.html)
- [Adobe PDF Accessibility Overview](https://www.adobe.com/accessibility/pdf/pdf-accessibility-overview.html)

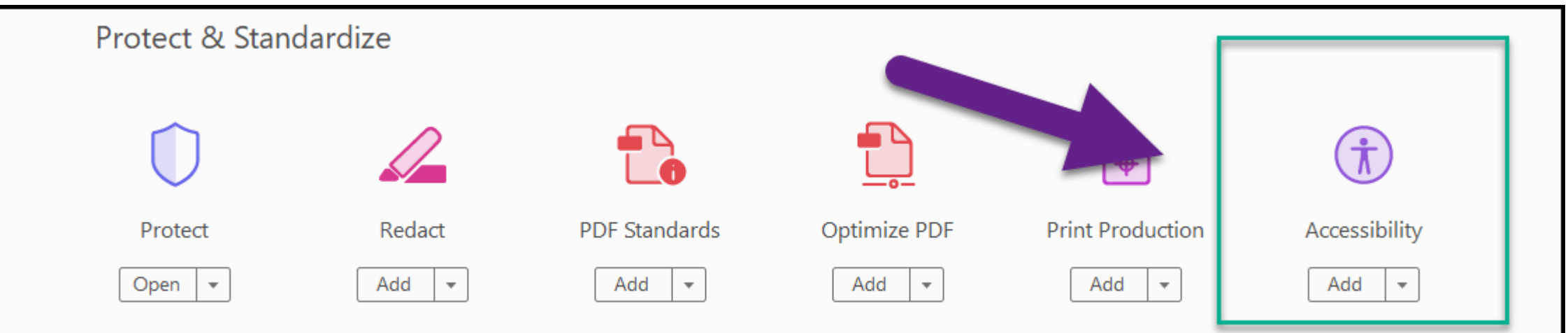

## OFFICE 365 PRODUCTS

- Have Accessibility Checker
- Enhanced ALT image features

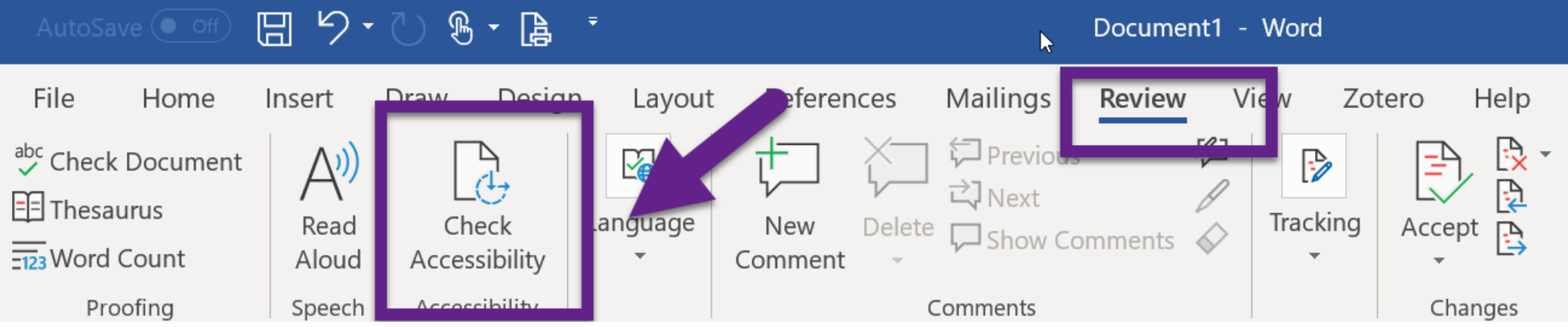

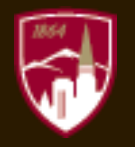

# W E B B A R R I E R S AND FIXES

## SCREEN READERS & INTERNET

Video example of screen reader reading the New York Times website: [https://www.youtube.com/watch?v=xpP\\_Km5L46E](https://www.youtube.com/watch?v=xpP_Km5L46E)

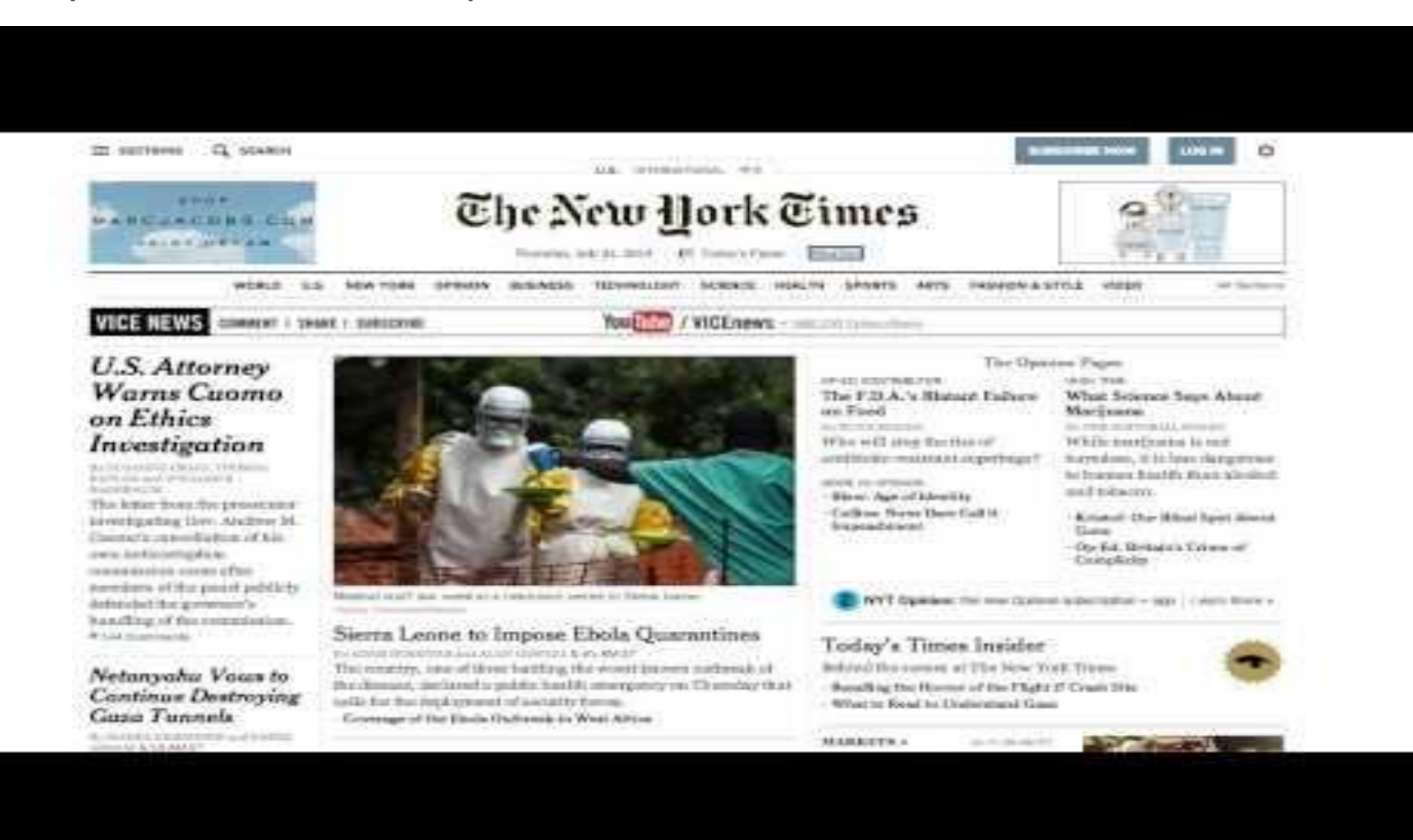

## LINKS

- Screen reader say link when gets to  $\leq a$  tag
	- –Do not need to add word "link" to alt text
- Use short description
- Links should make sense out of context
	- –Do not use: "click here," "more"
- Avoid using images as link unless ALT tag

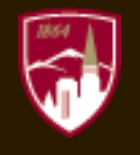

## LINK FORMAT EXAMPLES

- *Bad*: Click here for directions.
- Good: Directions to DU College are available online.
- *Bad*: Learn more about LibGuides here and here.
- Good: Learn more about logging into LibGuides and how to create your first guide.

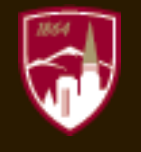

## TABLES

- Use only for tabular data
- Do not use to format links or for layout
- Use Table Headers
	- –Header cells use <th>
	- –Data cells use <td>
- [Table Accessibility](https://www.w3.org/WAI/tutorials/tables/)

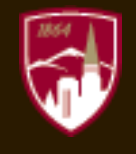

## GUIDELINES: WEBSITES

- W3C: [Accessibility Standards](https://www.w3.org/standards/webdesign/accessibility)
- [Usability.gov](https://www.usability.gov/)
- Google: [Accessibility Guidelines](https://material.io/design/usability/accessibility.html#composition)

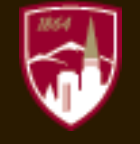

# V I D E O S

## CAPTIONS

- 90% of students find captions helpful
- Many students use them
- Aid
	- comprehension,
	- accuracy,
	- engagement, and
	- Retention

[Source: A Rising Tide: How Closed Captions Can Benefit All Students](https://er.educause.edu/articles/2017/8/a-rising-tide-how-closed-captions-can-benefit-all-students)

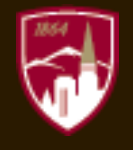

## VIDEO TIPS

- Captions
	- –Must be readable and accurate
- Be keyboard accessible
- Be readable by a screen reader
- Clear Navigation
- Allow enough time
- Allow enough controls

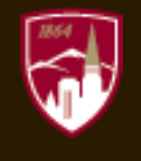

## CLOSED CAPTIONS & TRANSCRIPTS

- Captions
	- –Convey dialog and/or narration and other audio effects
- Transcript/Speech to text
	- –Document that accurately transcribes dialog
- Text to speech
	- –Voice over describing content (for hearing impaired)

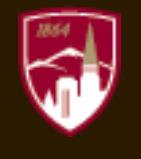

## **HOW?**

- Script
- Human transcription & closed captioning
- Auto-Captioning (Speech-trainable)
- Auto-Captioning (out-of-box)
- Speech-to-text software Editable Auto transcripts
	- Camtasia
	- Zoom
	- Kaltura
	- Panopto

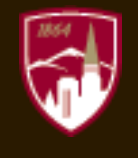

## RESOURCES

- **Check Lists**
	- **[WebAIM'sWCAG 2.0 Checklist](http://webaim.org/standards/wcag/checklist/)** (WebAIM)
	- **[Web Accessibility Issues](http://ncdae.org/resources/cheatsheets/accessibility.php)** (NCDAE one-page)
	- **[WCAG 2.0 Checklist](http://pauljadam.com/wcag20checklist.html)** (Paul Adam)
	- **[Accessibility Checklist](http://design4access.nomensa.com/checklist.html)** (Nomensa)
	- **[IT Accessibility Checklist](http://www.washington.edu/accessibility/checklist/)** (University of Washington)
- **Quick Check References**
	- **Easy Checks -- [a First Review of Web Accessibility](http://www.w3.org/WAI/eval/preliminary)** (Web Accessibility Initiative)
	- **[Popular Mistakes in Universal Web Design](http://www.sitepoint.com/popular-mistakes-in-universal-web-design/)** (Dennis Lembree)
	- **[Testing for Web Accessibility in 60 Seconds](http://davidakennedy.com/2014/10/31/web-accessibility-in-60-seconds/)** (David A. Kennedy)

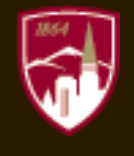

## ACCESSIBLITY RESOURCES

#### **Websites**

- [Web Accessibility Evaluation Tools List](https://www.w3.org/WAI/ER/tools/)
- [Material Design: Accessibility](https://material.io/design/usability/accessibility.html#composition)
- [Wave](https://wave.webaim.org/)
- [AC Checker](https://achecker.ca/checker/index.php)

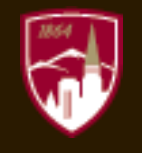